# Google マイマップを利用した植物図鑑の作成

竹下 俊治・石原 悠作\*・今村 亮介\*・潘 祐佳\*・堀田 晃毅\* (2017年12月21日受理)

Development of a Field Guide for Identification of Plant Species by using of the "Google My Map"

Shunji Takeshita, Yusaku Ishihara, Ryosuke Imamura, Yuka Ban and Koki Horita Shunji Takeshita, Yusaku Ishihara, Ryosuke Imamura, Yuka Ban and Koki Horita

In the present study, a field guide for identification of plant species was developed. It was built by the "My Maps" of the function in the "Google Map". This online "Map" showed the habitat point, the plant name and photos of each species. Students were able to use it by the smart phones and the tablet devices as well as PC machines. They were able to confirm their position by GPS in their mobile devices, and also find plants to observe. Moreover, they were easily able to identify the species name by this "Map".

A questionnaire survey was conducted for the purpose of improvement of the "Map" to students. As the result, it was suggested that this "Map" enhanced students' interest in outdoor observation, and was effective when students actually go out to the field and observe the plants. On the other hand, it turned out that this "Map" was not easy to use for the beginners of the mobile equipment. It is necessary to improve usability.

Key words:Google my map, plants, identification

#### 1.はじめに

野外における動植物の観察は,生物の多様性や 生物が営む生命活動に実際に触れることができる 非常に重要な機会である。そこでは教科書や資料 集にはない,多くの気付きや刺激が得られること が期待される。中でも植物は,身近な動植物の中 では比較的大型でありながら移動しないことから, 観察の対象としては利便性が高いと言える。一方 でその同定は,特に植物観察の初心者にとって, 最初に直面する一つの障壁となっている。そのた め,ゲーム的な要素を取り入れた活動(東原・吉 本,2009)を行ったり,図鑑も様々なものが出版 されたりしている。一般的には図鑑を用いて同定 することが考えられるが,観察の視点が身につい ていない者は,掲載されている種が多ければ多い ほど,逆に混乱してしまうという問題がある。こ の解決策の一つとして,特定の地域に限定した植 物図鑑を提供することが考えられる。自然公園な

どで作成されている観察図鑑がその例である(た とえばヒドラ会,1992 など)。その地域で見られ る植物に限定して紹介し,同定できることを体験 することを通して基本的な観察技能を習得させる ことで、初心者の苦手意識を払拭することができ ると考える。

そのような地域限定の植物図鑑では、観察経路 の地図上に,生育している植物名と位置が記され ていることがある。現在では,情報端末機器の普 及により,多くの人が自分の位置を端末上で確認 することができる。そこで本研究では,地域限定 の植物図鑑をさらに発展させ,野外観察の際に, 情報端末上で,自分の位置と,その場所に生育す る植物を同時に確認できる Web 植物図鑑の作成 を目的とした。個人単位で使用するには種々のア プリが提供されているが,ここでは複数名が共有 して使用できる地図として,Google が提供する Google マップの機能である「マイマップ」を用い

\*広島大学大学院教育学研究科博士課程前期

ることとした。Google マップのマイマップは,市 民参加型の調査でも活用されており(たとえば初 宿,2017 など),位置情報を必要とする分布調査 などでは利便性の高いツールと言える。

## 2.方法

#### (1)Web 植物図鑑の作成

Google マイマップの編集機能は、現在(平成 29年12月)のところ, iOS 版の Google マップ (アプリ)では使用できない為,iPhone などでマ イマップの編集作業をする際は,パソコンと同様, ブラウザ版の Google マップを利用した。また, マイマップの利用にあたっては Google アカウン トによるログインが必要であるため,公開可能な Google アカウント及びパスワードを設定した。ブ ラウザ版 Google マップにログインするとメニュ ーからマイマップの利用が可能となる。マイマッ

プを開くと,地図と現在地が表示され,地図上の 任意の位置にマーカーを設置することが出来るよ うになる。設置したマーカーには,名前や写真, 説明文が掲載できるようになっている。

 本研究では,広島大学教育学部周辺に植栽ある いは自生する樹木を対象とし,109 種の植物の生 育地点に 183 個のマーカーを設置した。各マーカ ーには,植物の和名と生育地点での様子がわかる 植物体の全体像の写真と種の同定の際の着眼点を 示した葉の写真や説明文を掲載した。マーカーの 設置と写真の撮影および掲載はスマートフォンを 用いて野外で行った。また,説明の記述や,植物 種ごとにマーカーの色などをそろえるなどの編集 作業はパソコンを用いた方が効率的であった。作 成した Web 植物図鑑は,使用者と Google アカウ ントとパスワードを共有することによって公開し た(図 1)。

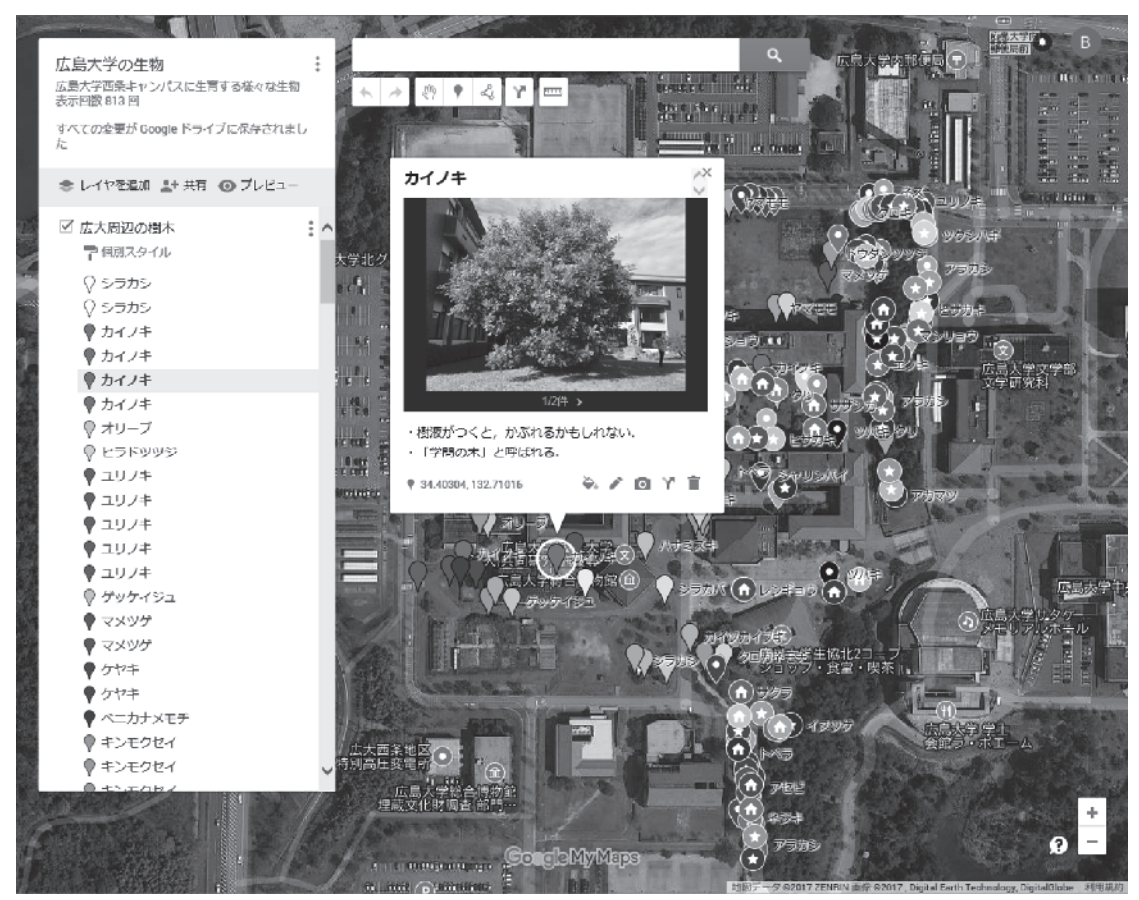

図 1.Google マイマップで作成した Web 植物図鑑(Google マップより). 植物種ごとにマーカーの色や形を変えて区別できるようにした。同種の植物が複数個所に植栽されて いることもあり,同じ色·形のマーカーが散在している.

(2)Web 植物図鑑の活用と検証

 作成した Web 植物図鑑は,広島大学教育学部に 在籍し理科教員を志望する 2 年生と 3 年生を対象 として公開した。その際,およそ一か月後に教育 学部周辺の植物について同定技能テストを実施す ることを予告することで,自発的に図鑑を活用す るよう促した。学生は Web 植物図鑑を閲覧しなが ら現地へ出かけ,そこに生育している植物を実際 に観察し,同定のポイントとなる特徴を確認しな がら名前を憶えていくことを想定した。

作成した Web 植物図鑑を学習者がどのように 使用したかを明らかにするため,使用方法や使用 の頻度を問う質問紙,また,作成した植物図鑑の 課題点や有用性を明らかにするために,植物図鑑 を利用した学習者の教材に対する使用感を問う質 問紙を作成した。質問項目は次の通りとした。

- 1) 植物テストに向けてどのような勉強を行い ましたか。〈選択肢:植物のみを見て勉強し た・Web 植物図鑑のみを見て勉強した・両方 を見て勉強した・勉強をしていない・その他 (内容)〉
- 2) Web 植物図鑑を使用した人はどの程度使用 しましたか。〈選択肢:日常的に・最初の頃だ け・テスト前だけ・使用していない・その他 (内容)〉
- 3) Web 植物図鑑を使用しなかった人は,どうし て使用しませんでしたか。〈自由記述〉
- 4) Web 植物図鑑を使用していて便利だと感じ た点があれば教えてください。〈自由記述〉
- 5) Web 植物図鑑を使用していて不便だと感じ た点があれば教えてください。〈自由記述〉
- 6) Web 植物図鑑にこのような機能があればい いなと思う機能があれば教えてください。〈自 由記述〉

Web 植物図鑑に対する学生の使用感を明らか にするため,西川・上田・三崎(1997)を参考に, 「好きー嫌い」のように対になる言葉を設定し,

その間を 7 等分した質問紙を作成した。内容は, 「面白いーつまらない」「価値のある-価値のな い」「簡単なー難しい」「単純な-複雑な」「親しみ やすい一親しみにくい」「好き一嫌い」「分かりや すい-分かりにくい」「役立つ-役立たない」の 8 項目を,7 段階で評価するものとした。

## 3.結果及び考察

(1)勉強方法及び使用機会 植物同定テストに向けてどのような勉強をし

表 1 勉強方法及び回答人数(n=41)

| 勉強方法               | 人数(人) |
|--------------------|-------|
| 植物のみを見て勉強          | 11    |
| Web植物図鑑のみを見て勉強     |       |
| 両方を見て勉強            | 26    |
| <b>勉強していない・その他</b> |       |

たか,学生の回答をまとめたものを表1に示す。

 対象者 41 名のうち,28 名が Web 植物図鑑を用 いて勉強を行っていた。一方で,植物のみを見て 勉強した学生は 11 人おり,使わなかった理由と して,「実物や学生自身で撮影したものを見て勉強 した」「使い方が難しかった」というものが主に挙 げられた。情報端末の操作に慣れない学生にとっ ては,Web 植物図鑑を使用することに抵抗があっ たことが伺える。

次に,Web 植物図鑑を利用した学生がどの機会 で使用したか,についての回答をまとめたものを 表 2 に示す。

| 使用した機会    | 人数 (人) |
|-----------|--------|
| 日常的に使用    | з      |
| 最初の頃だけ    |        |
| テスト前だけ    | 17     |
| 最初の頃・テスト前 |        |

表 2 Web 植物図鑑を使用した機会 (n=28)

Web 植物図鑑を継続的に使用した学生は少な く,一時的な使用に留まった。テスト前の使用が 多かった原因として,Web 植物図鑑に掲載されて いる植物がテストで出題されるということが影響 を与えていたのではないかと考えられる。

(2)Web 植物図鑑を使用した感想

 便利に感じた点として,以下のような意見が多 く見られた。

●写真や特徴が掲載されている。

●植物がどこにあるか把握できる。

●植物を見分けるために使うことができる。

 教育学部周辺の地図上に植物の情報およびその 生育地点が掲載されているというのは,Web 植物 図鑑ならではの特徴であると考えられる。

 一方で,不便に感じた点として,以下のような 意見が多く見られた。

- ●掲載されている写真を拡大できない。
- ●マーカーが密集しているところがあり、分か りづらい。

●自分が調べたい植物を検索しにくい。

●マップ上に示している位置と実際に植物が 生えている場所が異なる。

また、改善点については、写真や特徴に関する 記載の充実,検索機能があってほしいという意見 が多く見られた。

不便な点や改善点で挙げられている。写真の拡 大や検索機能については,アプリや端末の性能の 問題であり,ユーザーによる修正は困難である。 また,マーカーの密集については,画面が小さい 端末では,拡大率の制約のため,図2のような表 示となってしまう。複数の植物のマーカーを表示 させた場所では,利用者を困惑させてしまう可能 性があり、観察対象の選定に工夫が必要である。

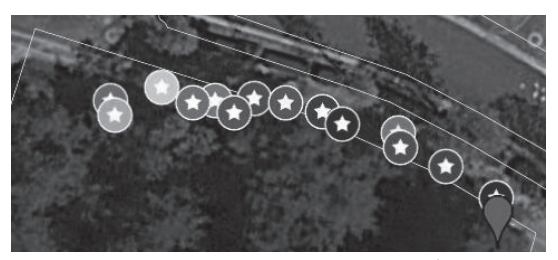

図 2. スマートフォンでの表示画面. (Android アプリ「マイマップ」より)

(3)Web 植物図鑑の使用感に関する調査

Web 植物図鑑の使用感について,各項目におけ る得点を 1 点‐7 点とし,Web 植物図鑑を使用し た学生の各項目の平均値および標準偏差を求めた (表 3)。得点が高いほど,その項目の印象が強い ことを意味する。

表 3 それぞれの印象における平均得点及び標準 偏差 (n=28)

|      | 面白さ    | 価値がある | 簡単     | 単純  |
|------|--------|-------|--------|-----|
| 平均値  | 5.5    | 6.0   | 4.5    | 4.5 |
| 標準偏差 | 1.0    | 0.8   | 1.2    | 1.3 |
|      | 親しみやすさ | 好き    | 分かりやすい | 便利  |
|      |        |       |        |     |
| 平均値  | 4.9    | 5.6   | 5.4    | 6.0 |

全体的に,今回作成した Web 植物図鑑に対して 肯定的な印象を持っていることが明らかになった。 その一方で,「簡単」,「単純」,「親しみやすさ」と いった Web 植物図鑑の操作に関する項目の得点 は,「興味」や「分かりやすさ」,「有用性」と比較 すると低い得点となった。今回作成した Web 植物

図鑑は、共有アカウントにログインしたり、多数 のマーカーから目的の植物を選択するなど、使用 する際の手順や操作が煩雑と受け取られる場合が あり,この点に関しても改善の余地が認められる。

### 4.おわりに

 本研究では,使用者が実際に植物の観察を行う 現場において、観察者の位置とその場で観察でき る植物を示すことができる Web 植物図鑑の作成 を行った。同様の取り組みを行っている例として, 簡易的な GIS として Google マイマップを活用し ている例に,© GIS Open Educational Resources WG, CC BY-SA 4.0 (2017) が挙げられる。これ は専門的な分野での GIS 教育用のオープン教材 であるが,このように位置情報を必要とするデー タベースの構築には,比較的容易に扱えるツール として Google マイマップは利便性が高いと言え る。教育分野でも,教材としての有効性にも着目 されており(たとえば熊谷,2017 など),今後, 各方面で活発に利用されることでマップの性能や 使いやすさも向上されていくことが期待される。

本研究で作成した Web 植物図鑑について,学生 に対する質問紙調査の結果から,植物の情報とそ の植物がある場所を掲載した図鑑は、学生の植物 に対する興味を高め,分からない植物を容易に調 べる機会を提供することができた。一方で、操作 が難しいことで使用することに抵抗を感じたり, 植物の生育地点を示すマーカーが特定の場所に集 中し,分かりにくいと感じたりする学生もいた。 この点については,植物の種類や観察目的によっ てレイヤーを分けるなど、改良を加えることで改 善できると考える。

本研究を行うことで副次的な効果も得られた。 それは,この Web 植物図鑑を作成することにより, 作成者自らが植物を詳細に観察する機会となった ことである。写真と記載だけのものではなく、位 置情報の取得や Web で閲覧できるといった現代 的な機能を加味させた図鑑づくりは,特に若い世 代の者には取り組みやすかったのではないだろう か。松森・田村・羽中田(2009)は,教員を志望 する学生の自然に対する直接体験が乏しい現状を 報告し,その改善策として現状を学生に伝えるこ とで目的意識を持たせ,実際に身近な植物に触れ る機会を設定することを提案している。そのよう な場面において,本研究のような Web 植物図鑑の 作成を課題として取り組ませる活動も有益である と考えられる。

本研究を進めるにあたり,Google マイマップの 活用に関する貴重なご意見,ならびに市民活動の 情報を提供してくださった国立科学博物館植物研 究部の大村嘉人博士に感謝の意を表する。

本研究の一部は,科学研究費基盤研究(B)(一 般)(17H01980),および科学研究費基盤研究(C) (一般)(26350235),ならびに科学研究費基盤研 究(C)(一般)(16K00966)の助成を受けて行っ た。この場をお借りして御礼申し上げる。

## 5.引用文献等

- © GIS Open Educational Resources WG, CC BY-SA 4.0 (2017), GIS 実習オープン教材 (試 験公開版),URL: https://gis-oer.github.io/ gitbook/book/
- ヒドラ会(代表 水岡繁登)(1992),もみのき森 林公園 植物と動物,175pp.,(財)もみのき 森林公園協会.
- 東原貴志・吉本和夫(2009),樹木の特徴と識別

方法がわかる樹木観察実習プログラム「この 木なんの木ゲーム」の開発,生物教育 50 (2): 61-68.

- 熊谷武将(2017),"超簡単 GIS" Google マイマ ップを使ってみよう,宮城教育大学 HP,URL: http://tec.miyakyo-u.ac.jp/kumagai/Kumaga i2016.html,2017 年 12 月閲覧.
- 松森靖夫・田村敏夫・羽中田亜南 (2009), 身近 な野草に関する小・中学校教員志望学生の直 接経験や知識に関する調査 ―理科教科書に 掲載されている野草の写真を活用してー、生 物教育 49 (2): 82-89.
- 西川純・上田穣・三崎隆 (1997), 認知スタイル を利用したグループ観察による指導法の開発, 日本理科教育学会研究紀要 38 (2): 113-118.
- 初宿成彦(2017),大阪府の神社で+ヒグラシさが し 調査対象神社リスト,URL: http://www. mus-nh.city.osaka.jp/shiyake/higurashi.htm l,2017 年 12 月閲覧.